# Strategic Web Based Management Game

Group 12 Per Eriksson Per Strand Simon Ragnar Ingemar Markström Max Walter

### **Form 1:** Side field, not logged in.

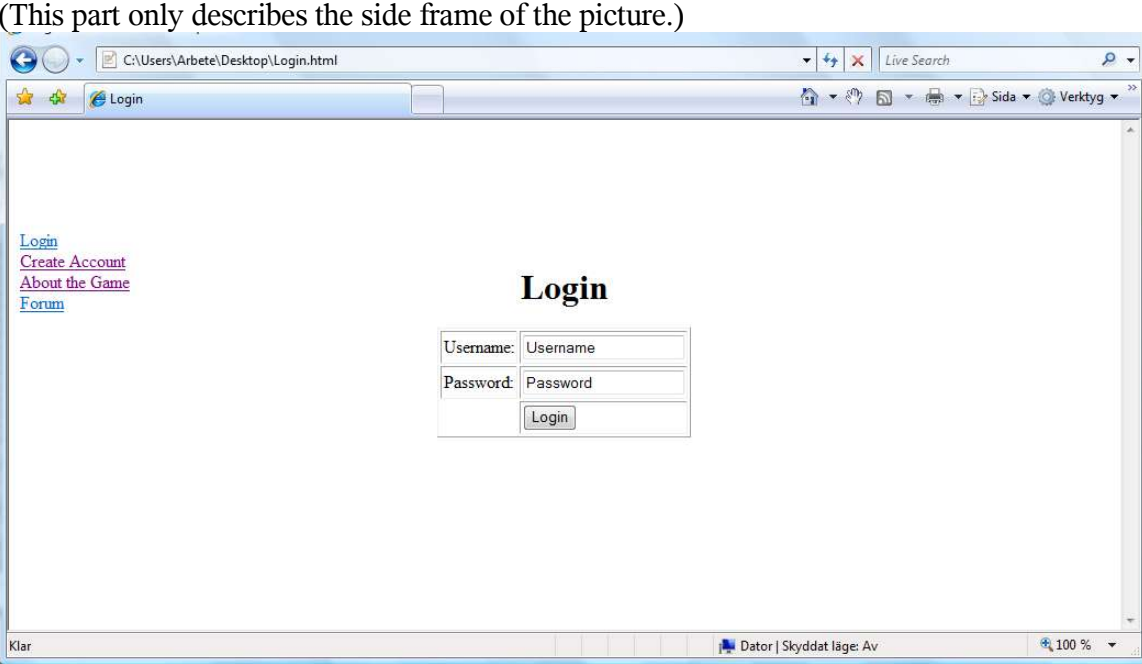

(This part only describes the side frame of the picture.)

#### **List of references to RD:**

Create an account, section 7.1.1.1 Log in, section 7.1.1.2 Game instructions, section 7.1.1.3 Forum, section 7.1.1.4

### **The names of the controls and fields:**

**Links:**

Login Create account About the game Forum

### **The names of the events, methods, or procedures that cause this form to be displayed:**

This form describes the side fields that are allways displayed in all Forms when not logged in.

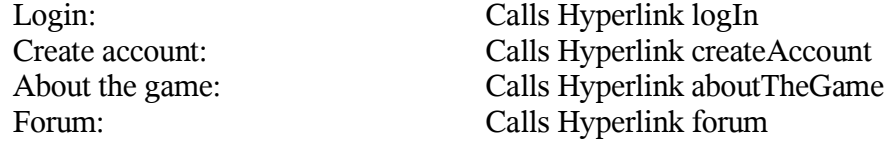

# **Form 2:** Create account

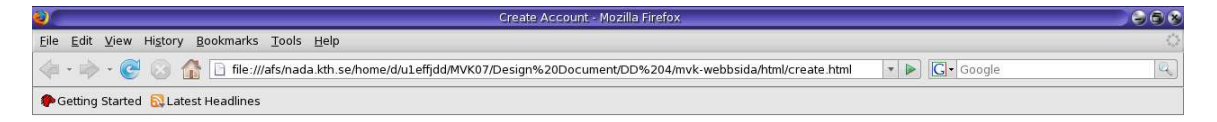

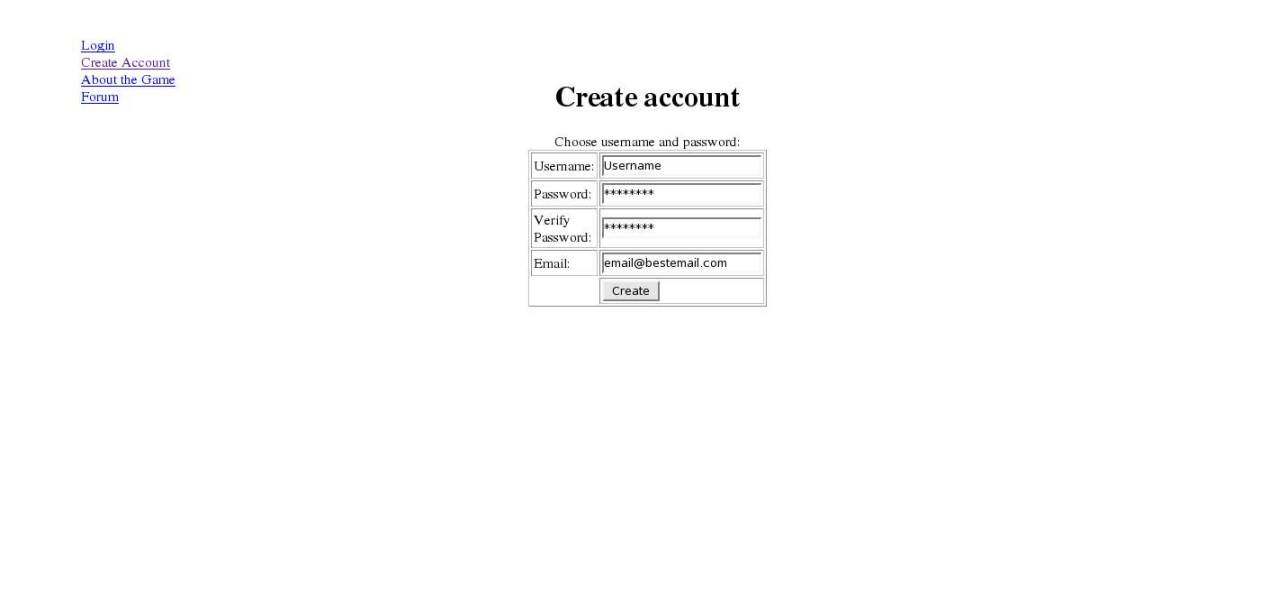

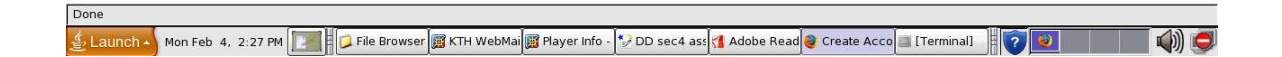

### **List of references to RD:**

Create an account, section 7.1.1.1

### **The names of the controls and fields: Text fields:**

Username Password Confirm Password

#### **Buttons**

Create Account

**The names of the events, methods, or procedures that cause this form to be displayed:** Click "create new accont" on the Form 1: Side field, not logged in.

**The names of the events, methods, or procedures triggered by each control:**

Create Account: Calls function createAccount()

# **Form 3:** Side fields, logged in.

(This part only describes the side and top frames of the picture.)

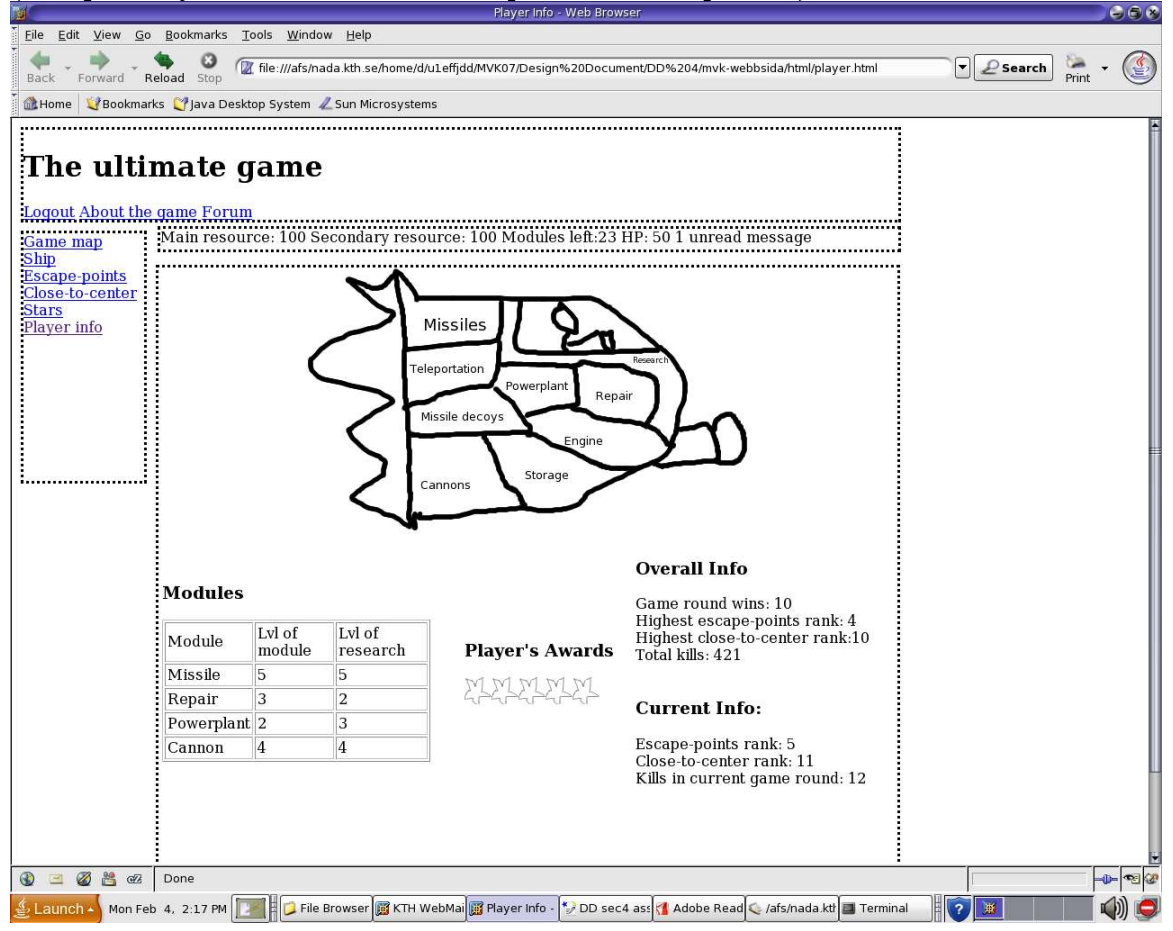

#### **List of references to RD:**

Game instructions, section 7.1.1.3 Forum, section 7.1.1.4 Game map, section 7.1.2 The ship, section 7.1.4 High-score list, section 7.1.6 Main resource, section 7.1.3.1 Secondary resource, section 7.1.3.2 Text messages, section 7.1.8.1

# **Names of controls and fields:**

### **Links:**

Log out About the game Forum Game map The Ship

Escape points Highscore list Close-to-centre Highscore list Player info **Information fields:** Main resource

Secondary resource Remaining module slots Ship condition status Messages

# **The names of the events, methods, or procedures that cause this form to be displayed:**

This form describes the side fields that are allways displayed in all Forms when logged in.

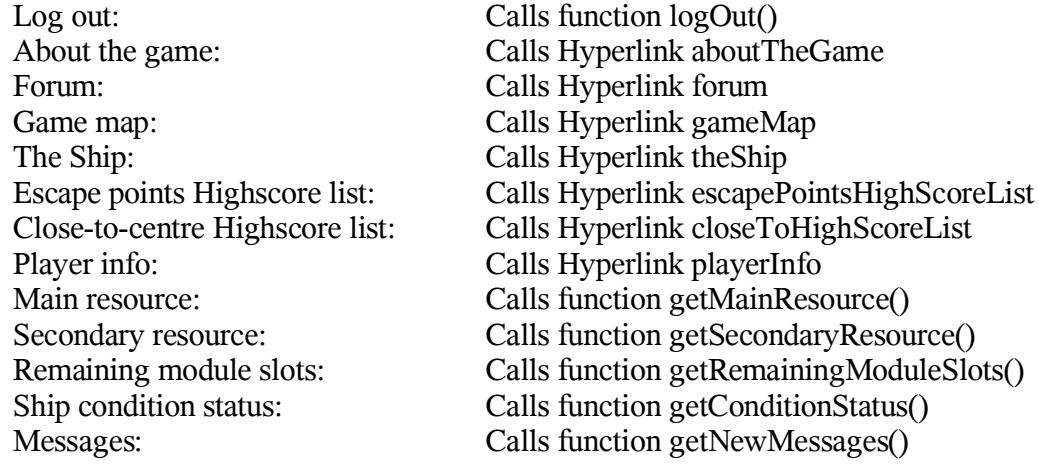

# **Form 4:** The Ship

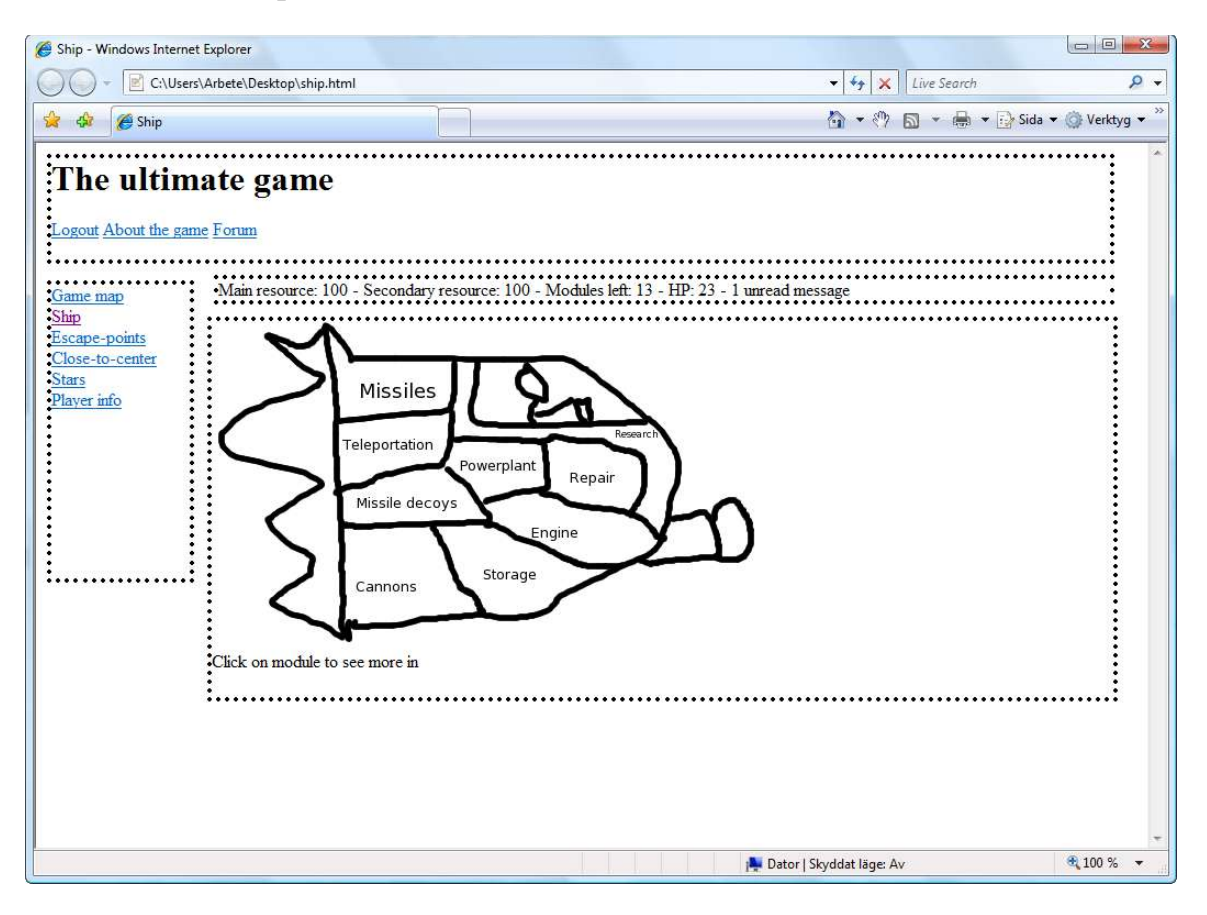

### **List of references to RD:**

Modules, section 7.1.5 Research, section 7.1.9

#### **Names of the controls and fields:**

### **Links:**

Missile Batteries Module Teleportation Module Missile Decoys Module Cannons Module Storage Module Engine Module Power Plant Module Repair Module Research

**The names of the events, methods, or procedures that cause this form to be displayed:** Clicking on the playerShip Hyperlink located in the side field, logged in (form 3).

#### **The names of the events, methods, or procedures triggered by each control:**

- 
- Missile Batteries Module Calls Hyperlink missileBatteriesModule Teleportation Module Calls Hyperlink teleportationModule Missile Decoys Module Calls Hyperlink missileDecoysModule Cannons Module Calls Hyperlink cannonsModule Storage Module Calls Hyperlink storageModule Engine Module Calls Hyperlink engineModule Power Plant Module Calls Hyperlink powerPlantModule Repair Module Calls Hyperlink repairModule Research Calls Hyperlink research

### **Form 5:** All module forms.

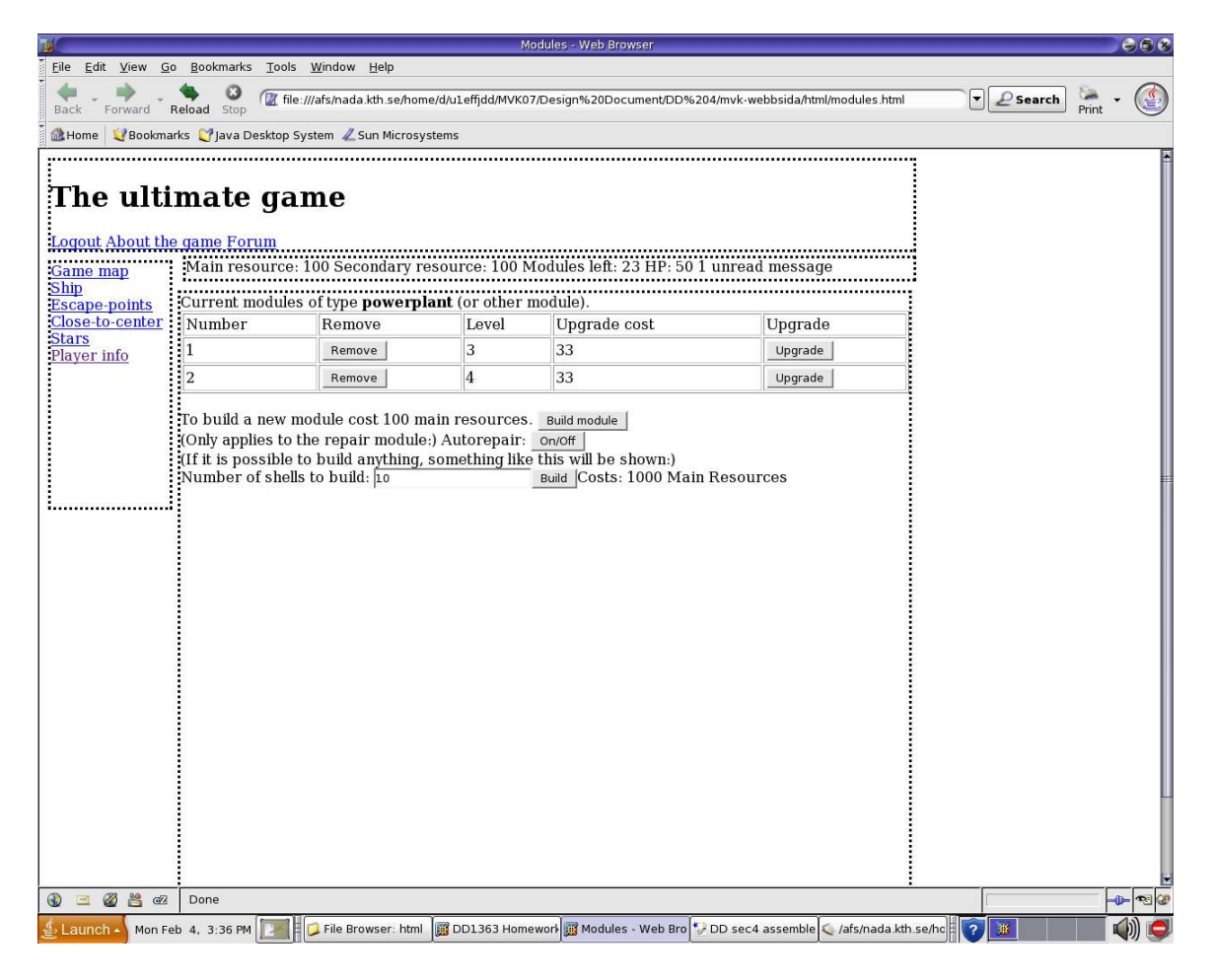

#### **List of references to RD:** Modules, section 7.1.5

**Names of controls and fields: Information fields:**

List modules Upgrade module cost New module cost Destruct module cost

#### **Buttons:**

Build new module Upgrade module Destruct module

### **Text fields:**

(Missile module) Amount of missiles to be built (Cannon module) Amount of missiles to be built (Missile decoy module) Amount of missiles to be built

### **Information fields:**

(Missile module) Cost to build missiles (Cannon module) Cost to build shells (Missile decoy module) Cost to build missile decoys

#### **Buttons:**

(Missile module) Build missiles (Cannon module) Build shells (Missile decoy module) Build missile decoys (Repair module) Auto repair ON/OFF

### **The names of the events, methods, or procedures that cause this form to be displayed:**

Clicking on the respective links inside the "The Ship" form (form nr 4) for each module.

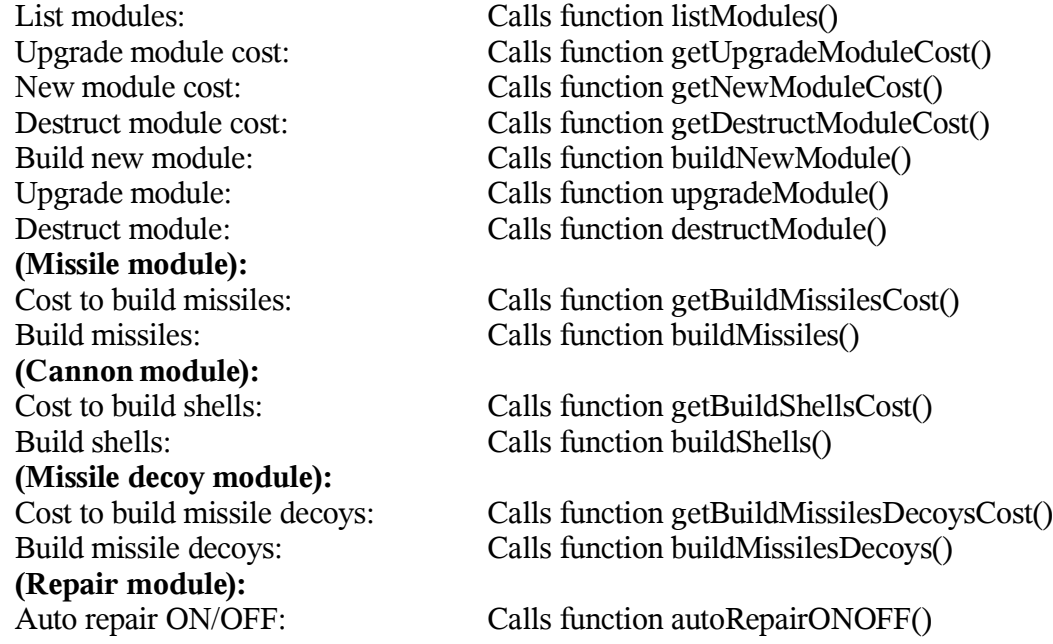

# **Form 6:** Player Info

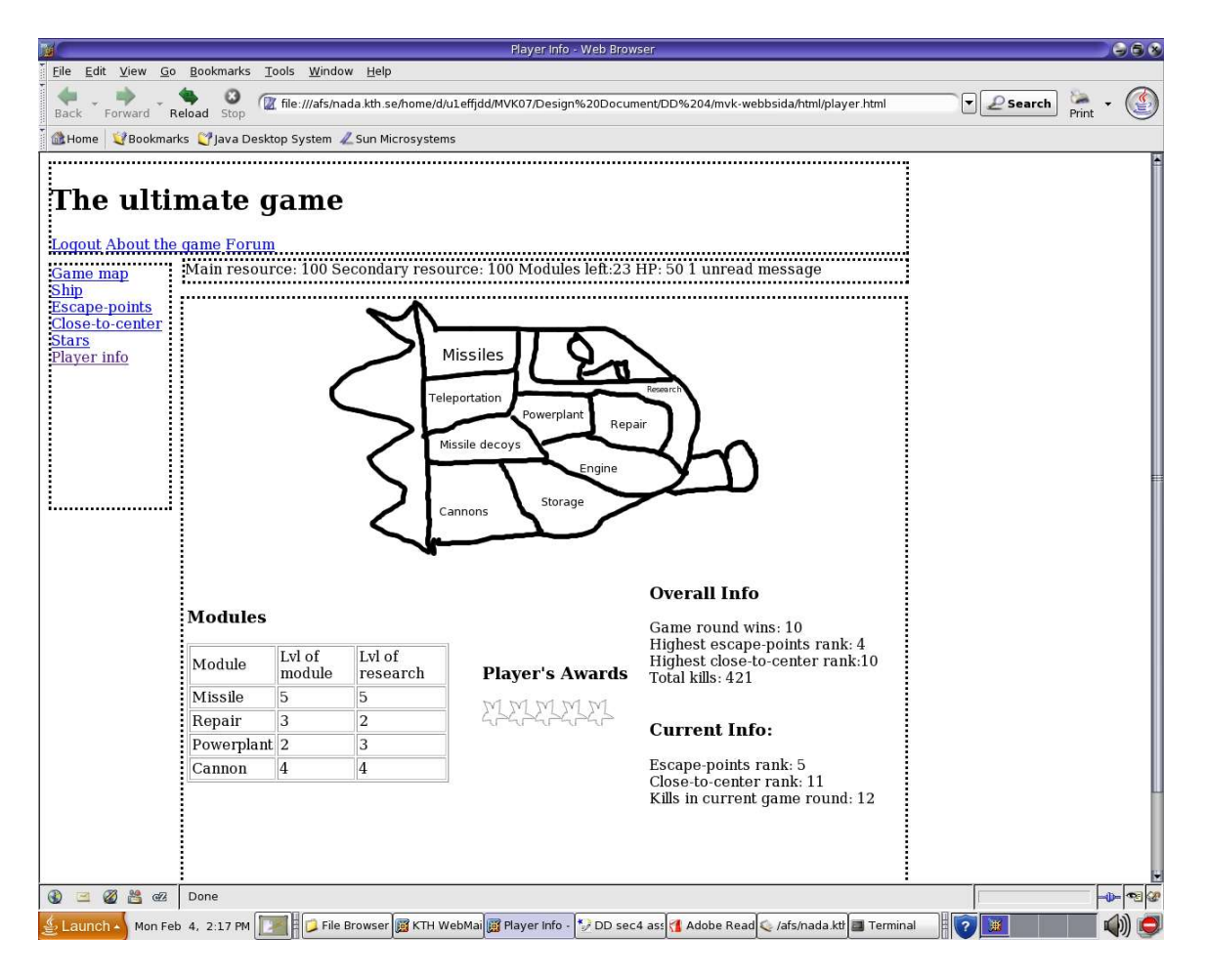

### **List of references to RD:**

None

### **The names of the controls and fields:**

### **Information fields:**

Player's Module Information Player's Award Information Player's Overall Information Player's Current Information

**The names of the events, methods, or procedures that cause this form to be displayed:** Clicking the playerInfo Hyperlink in form 3; "Side field, logged in".

# **Form 7:** Research page

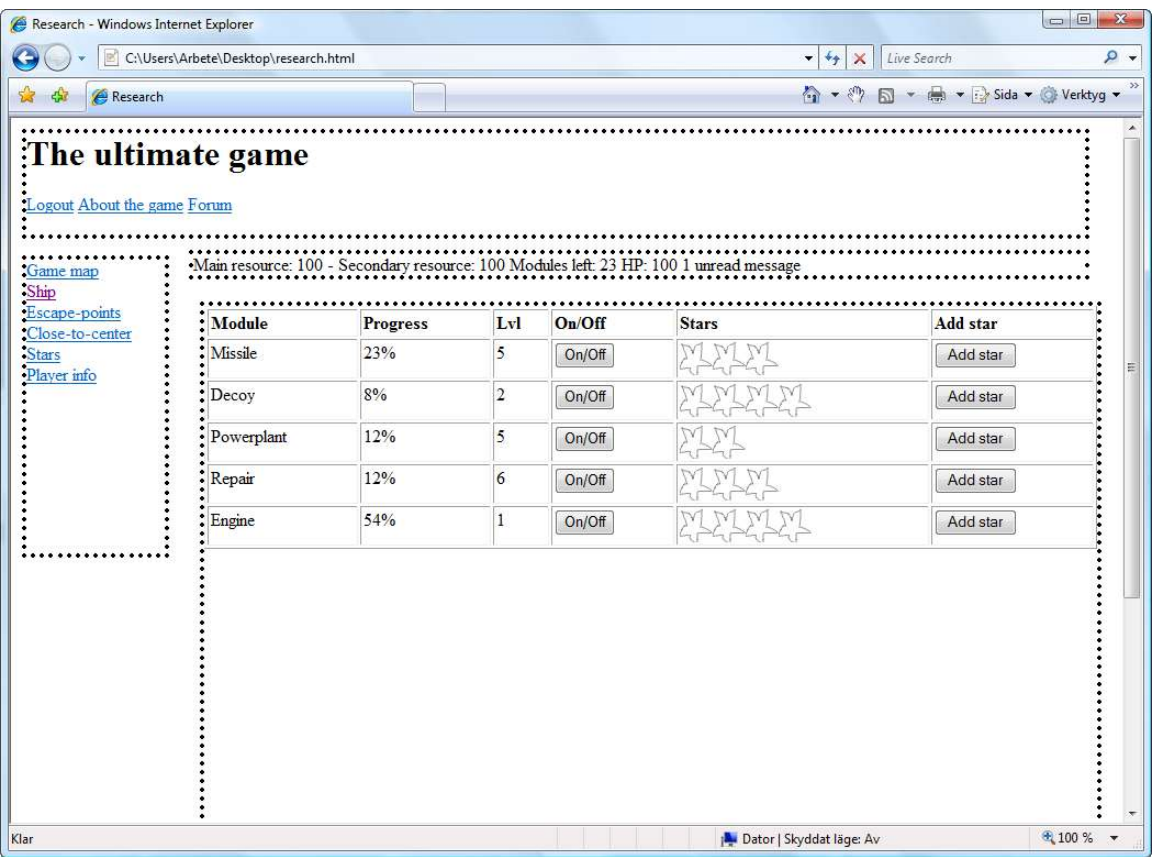

### **List of references to RD:**

Research, section 7.1.9

#### **The names of the controls and fields: Information fields:**

Available Stars Research Type Progress bar Level box Number of Stars

### **Buttons:**

Research On Research Off Add Star

**The names of the events, methods, or procedures that cause this form to be displayed:** Clicking the research Hyperlink in form 3; "Side field, logged in".

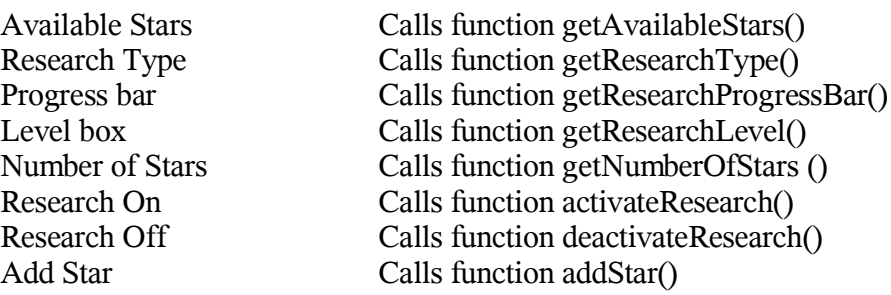

# **Form 8:** Escape Points-/Close To- High Score List

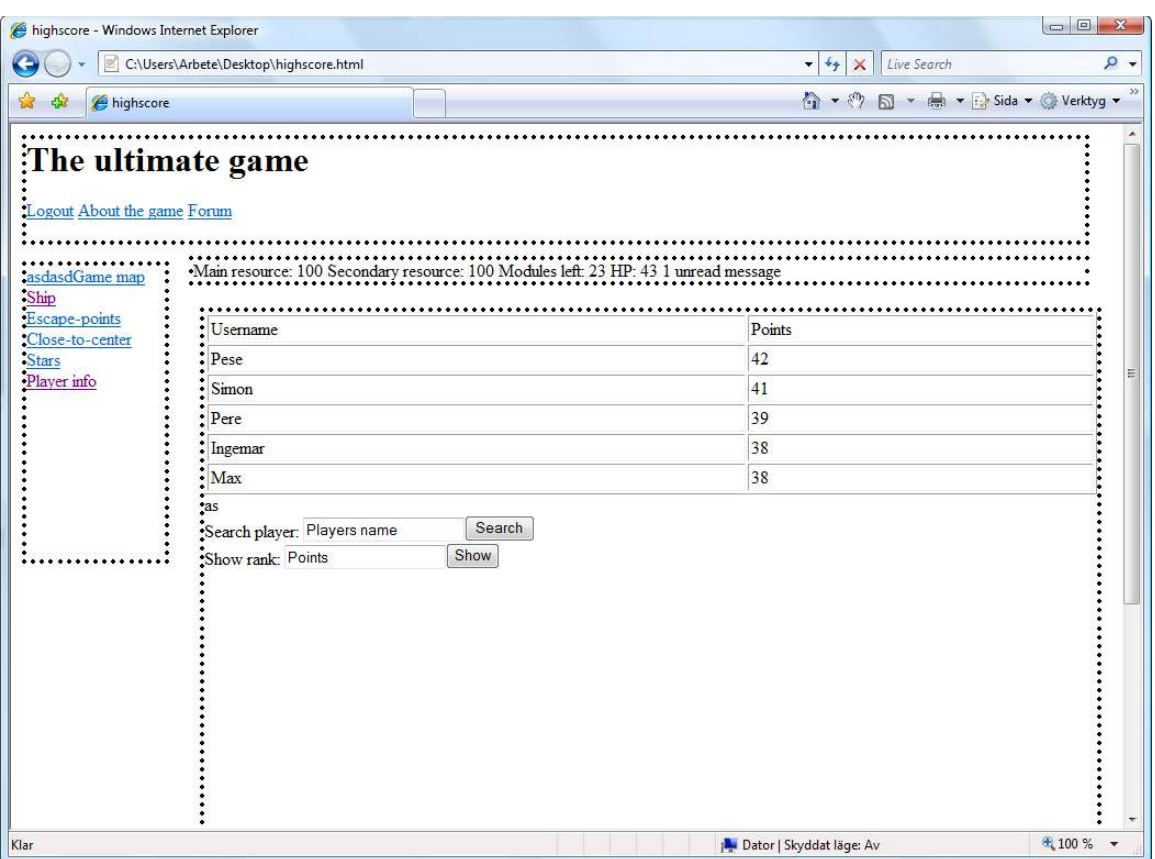

### **List of references to RD:**

High-score list, section 7.1.6

We are here describing two different pages, the Escape Points High Score List and the Close To High Score List, this due to that they will be almost identical.

**The names of the controls and fields: Information field:** Display ranks

### **Buttons:**

Search Show

# **The names of the events, methods, or procedures that cause this form to be displayed:**

escapePointsHighScoreList or closeToHighScoreList Hyperlink located in form 3; "Side field, logged in".

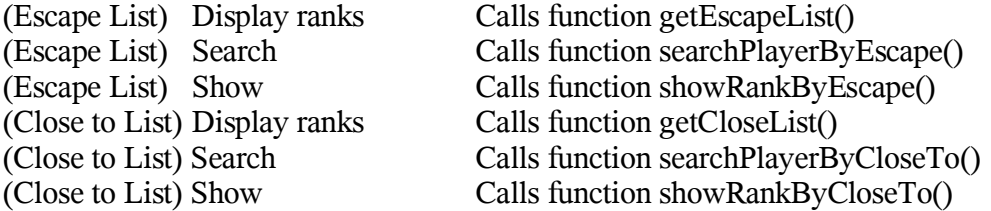

# **Form 9:** Game Map

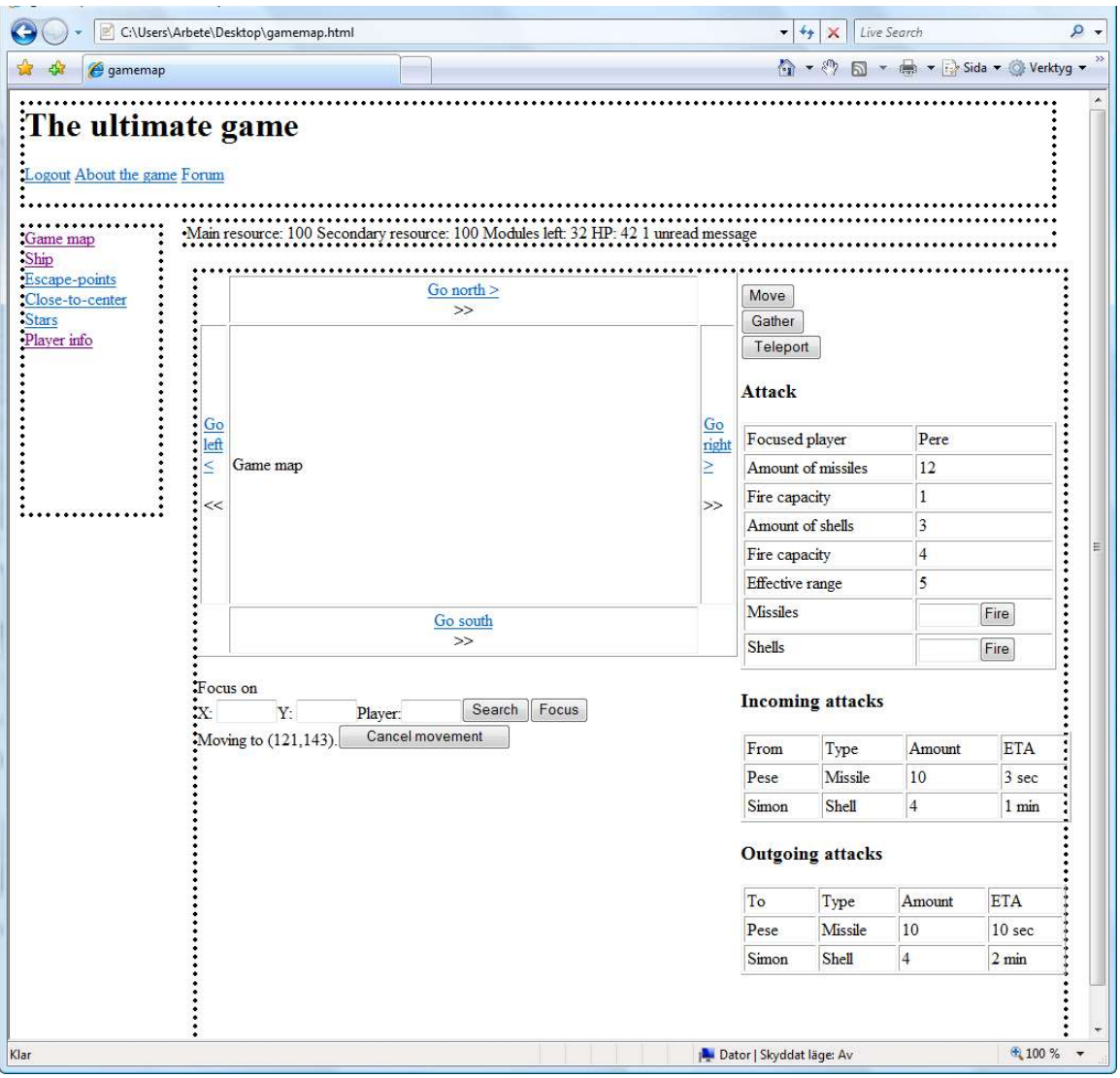

List of references to RD:

Game Map, section 7.1.2.1 Movement of Ship, section 7.1.4.5 Launch Missiles, section 7.1.5.1.1.3 Firing Cannons, section 7.1.5.1.2.3

### **The names of the controls and fields:**

### **Buttons:**

Move ship Move ship cancel Fire missiles Fire cannons Move View of Map North: Short(displayed by a single arrow)

Move View of Map North: Far(displayed by a double arrow) Move View of Map South: Short(displayed by a single arrow) Move View of Map South: Far(displayed by a double arrow) Move View of Map East: Short(displayed by a single arrow) Move View of Map East: Far(displayed by a double arrow) Move View of Map West: Short(displayed by a single arrow) Move View of Map West: Far(displayed by a double arrow) map Focus map Search

### **Information fields:**

Focused Player Amount of Missiles Fire CapacityMissiles Amount of Shells Fire CapacityShells Effective RangeCannon Incomig Attacks Outgoing Attacks

#### **Text fields:**

Missiles to fire Shells to fire Map X coordinate Map Y coordinate Map focus on player

### **Complex Type:**

Map frame

### **The names of the events, methods, or procedures that cause this form to be displayed:** Pushing the "Game Map" Hyperlink in form 3; "Side field, logged in"

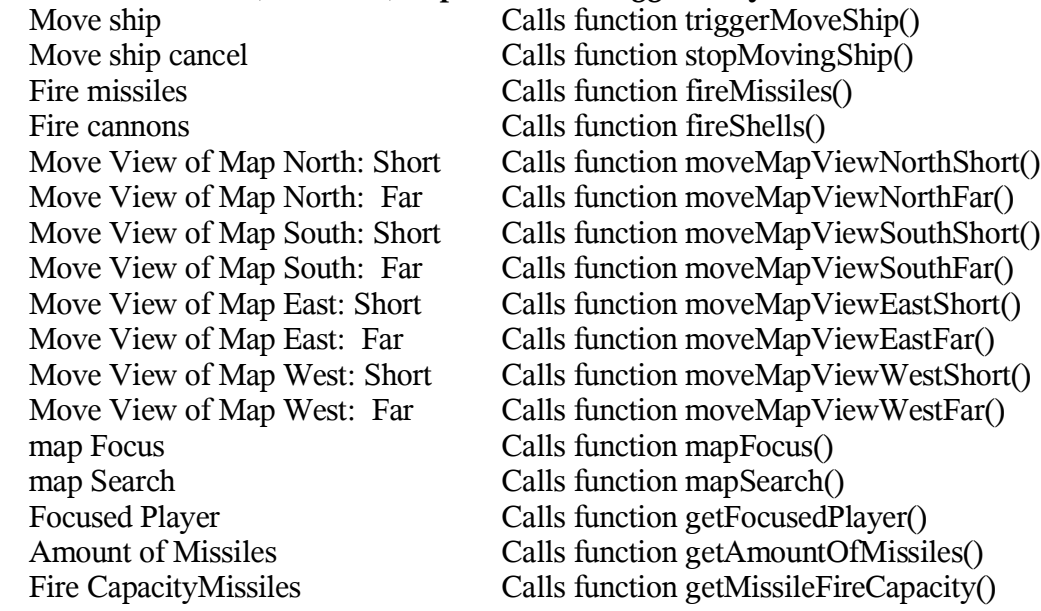

Amount of Shells Calls function getAmountOfMissiles() Fire CapacityShells Calls function getShellFireCapacity() Effective RangeCannon Calls function getEffectiveCannonRange() Incomig Attacks Calls function getIncomingAttacks() Outgoing Attacks Calls function getOutgoingAttacks() Map frame if triggerMoveShip() has been called, call moveShip(), else call focusCoordinates()

### **Form 10:** About The Game

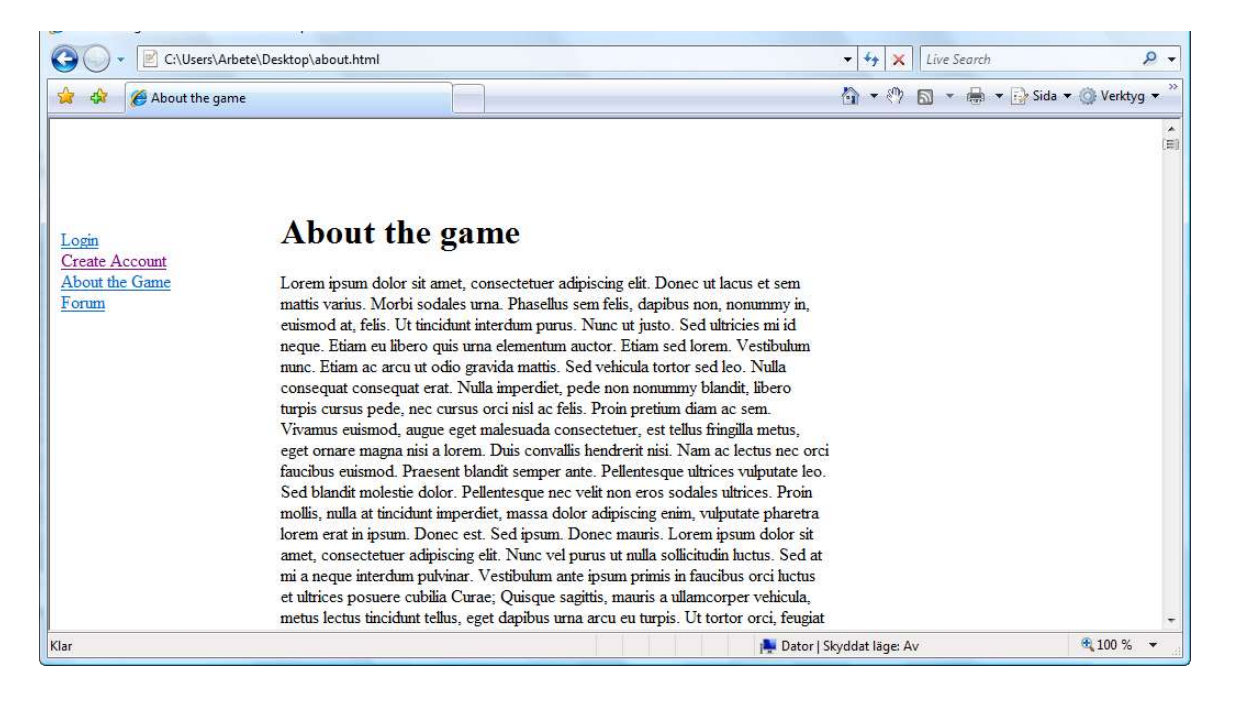

### **List of references to RD:**

Game instructions, section 7.1.1.3

### **The names of the controls and fields: Information field:** About The Game

**The names of the events, methods, or procedures that cause this form to be displayed:** Clicking the aboutTheGame Hyperlink in form 3; "Side field, logged in".

# **Form 11:** Login

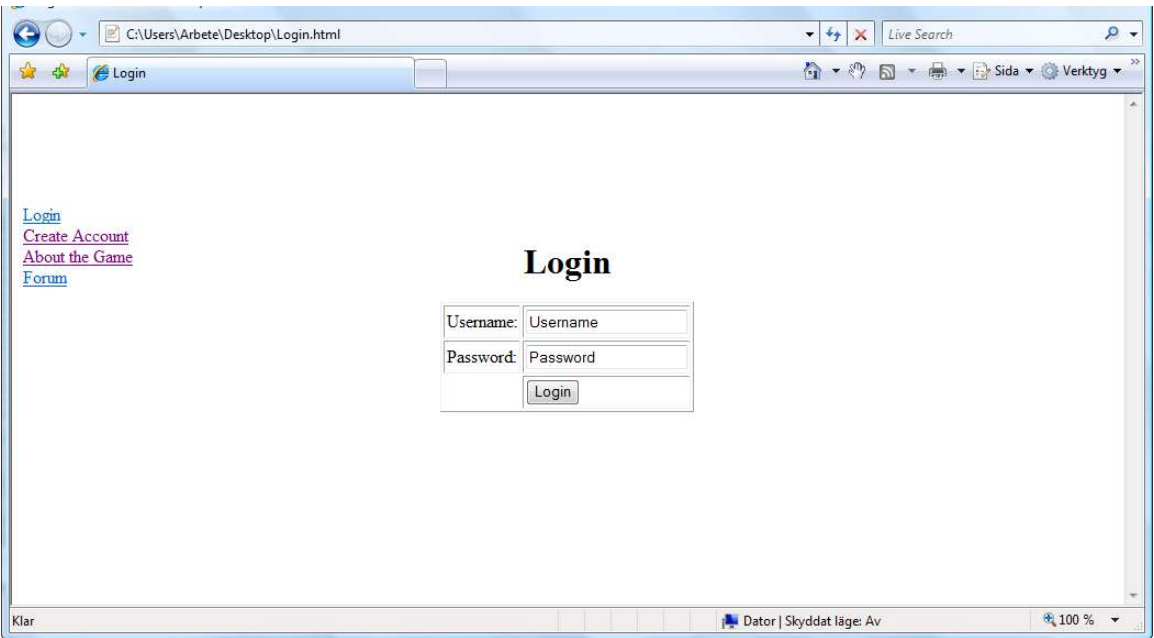

### **List of references to RD:**

Log in, section 7.1.1.2

**The names of the controls and fields: Buttons:** Login **Text fields:** Username Password

**The names of the events, methods, or procedures that cause this form to be displayed:** Clicking the logIn Hyperlink in form 1; "Side field, not logged in".

**The names of the events, methods, or procedures triggered by each control:** Login Calls function  $\log$ In()